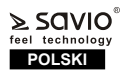

# **Instrukcja obsługi**

Dziękujemy za zakup produktu marki Savio!

#### Jeśli nasz produkt spełnił Twoje oczekiwania, podziel się swoją opinią z innymi osobami na portalu ceneo.pl, w mediach społecznościowych lub na stronie sklepu, w którym dokonałeś zakupu. Będzie nam niezmiernie miło, jeśli zechcesz również pochwalić się naszym urządzeniem na profilu

Savio.net.pl na Facebooku.

Jeśli jest coś, co moglibyśmy poprawić w naszych produktach, napisz nam o tym na adres

support@savio.net.pl

Dzięki Twojej opinii będziemy mogli jeszcze lepiej dopasować produkt do Twoich oczekiwań.

## **1. Zawartość opakowania:**

- Android TV Box MXQ PRO
- Pilot zdalnego sterowania
- Kabel HDMI
- Zasilacz
- Instrukcja obsługi

## **2. Zastosowanie**

- **2.1** Android TV Box MXQ PRO posiada system operacyjny Android 9.0 Pie i jest przeznaczony do podłączenia do telewizora lub monitora komputerowego. W celu uzyskania najlepszej jakości obrazu i dźwięku zaleca się stosowanie przewodów HDMI 2.0 marki SAVIO (brak w zestawie).
- **2.2** Produkt służy do odtwarzania multimediów (filmów, zdjęć, muzyki, gier video) z sieci internetowej lub zewnętrznych nośników danych.
- **2.3** Aplikacje możemy instalować poprzez Google Play, w tym celu należy zalogować się lub zarejestrować<br>w usłudze Google.
- **2.4** Do zasilania urządzenia zaleca się używanie wyłącznie zasilacza dołaczonego do zestawu.

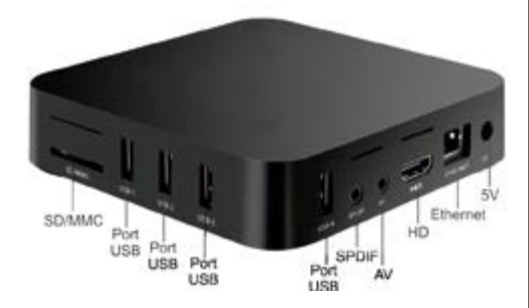

#### **Android TV Box 3. Wejścia/Wyjścia: model: TVBOX-02**

- **SD/MMC:** gniazdo karty pamięci, obsługuje karty: SD, Micro-SD, MMC,
	- **USB-1, USB-2, USB-3, USB-4:** gniazda USB 2.0: służą do podłączania zewnętrznych nośników pamięci i urządzeń wejściowych,
	- **SPDIF:** cyfrowe wyjście audio,
	- **AV:** wyjście audio/video,
	- **HD:** wyjście HDMI 2.0, służy do podłączenia telewizora lub monitora,
	- **Ethernet:** podłączenie LAN 10/100 Mbit: służy do podłą-czenia urządzenia do Internetu,
	- **5V:** wejście służące do połączenia zasilania.

## **4. Opis przedniego panelu:**

- Niebieska dioda informuje, że urządzenie jest włączone
- Czerwona dioda informuje, że urządzenie jest

# wyłączone.

- **5. Wybór języka:**
- Aby wybrać język należy :
- **1.** Z głównego menu wybrać ustawienia (Settings)
- **2.** Język (Language)
- **3.** Wybór języka (Language selection)

## **4.** Zatwierdzić wybór

- **6. Podłączenie urządzenia:**
- **6.1** Urządzenie można podłączyć do telewizora lub monitora za pomocą gniazda HDMI lub AV. Do odtwarzania materiałów w rozdzielczości 4K zaleca się korzystanie z kabla HDMI w wersji min. 2.0 (brak w zestawie).
- **6.2** Aby uruchomić pilot, należy włożyć 2 baterie AAA (brak w zestawie) zgodnie z biegunem na bateriach i schematem na pilocie.
- **6.3** Wtyczkę zasilania należy podłączyć do gniazda oznaczonego "5V", następnie zasilacz podłączyć do gniazdka.

## **7. Podłączenie do sieci LAN/WLAN**

- **7.1** Urządzenie można podłączyć do sieci LAN (poprzez podłączenie kabla sieciowego do złącza Ethernet) oraz WLAN (poprzez konfigurację dostępu do sieci bezprzewodowej).
- **7.2** Gdy sieć LAN nie ma ograniczeń, konfiguracja nastąpi automatycznie. W innych przypadkach sprawdź ustawienia sieci.
- **7.3** W przypadku podłączenia do sieci bezprzewodowej WLAN należy wykonać poniższe kroki:
	- w menu głównym wybrać ustawienia (Settings),
	- wybrać opcję sieć,
	- wybrać Wi-Fi,
	- wybrać sieć, z którą chcemy się połączyć,
	- wpisać hasło, jeśli sieć jest zabezpieczona,
	- zatwierdzić hasło, klikając opcję dalej " >".

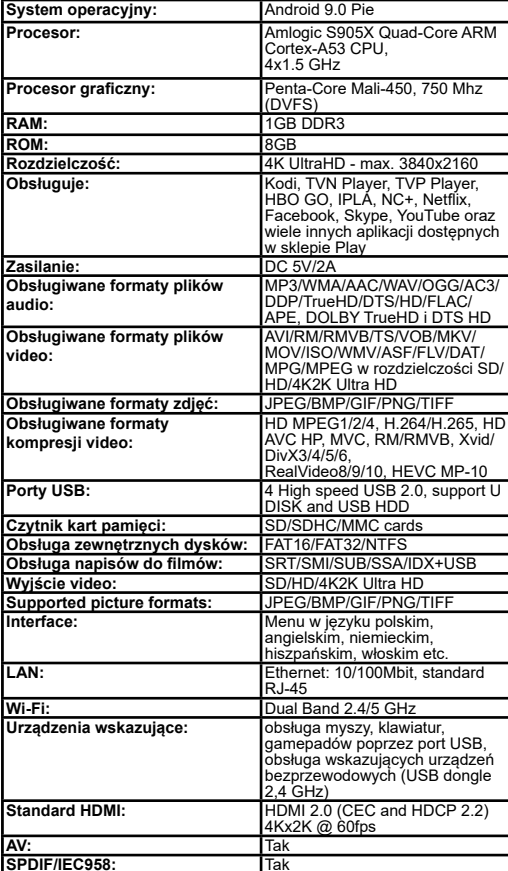

#### **8. Programowanie pilota do TV-Boxa :**

- **8.1** Skieruj pilot orvginalny w strone pilota TV Box, oba piloty muszą znajdować się diodami IR naprzeciw siebie.
- **8.2** Przyciśnij i przytrzymaj przycisk POWER (w pilocie TV Box) znajdujący się w obszarze zaznaczonym jako TV Control do czasu zaświecenia się diody LED.
- **8.3** Przyciśnij jeden raz przycisk w obszarze TV Control (np.: VOL+), dioda LED zacznie migać.
- **8.4** Naciśnij jeden raz odpowiedni przycisk na pilocie oryginalnym, dioda LED zaświeci się 3 razy.
- **8.5** Zaprogramuj pozostałe klawisze (VOL-, TV IN (TV/ AV) POWER) powtarzając krok 4.
- **8.6** Po zakończeniu programowania należy wcisnąć w pilocie TV Box jeden raz klawisz "SET". Dioda LED zacznie migać.
- **8.7** Pozostaw pilot w stanie spoczynku przez ok.10 sekund, programowanie zostanie zakończone.

## **9. Uwagi.**

- Obudowę urządzenia należy czyścić suchą szmatką.
- Produkt należy chronić przed wilgocią, zalaniem, promieniowaniem słonecznym oraz nie należy zakrywać otworów wentylacyjnych.
- Urządzenie należy wyłączać poprzez naciśnięcie czerwonego przycisku na pilocie (Power).
- Podczas korzystania z pilota nie należy zasłaniać przedniego panelu , może to uniemożliwić odbiór sygnału lub jego pogorszenie.
- Podczas korzystania z zewnętrznych nośników nie należy wyjmować ich podczas odczytu danych, może to spowodo- wać uszkodzenie lub utratę danych.
- Kabel zasilający należy chronić przed zgniataniem i zginaniem.
- Urządzenie nie może pracować przy źródle ciepła np.. grzejniku.
- Jednocześnie informujemy, że wszelkie sprawy związane z działaniem instalowanych aplikacji, należy kierować do twórców instalowanego oprogramowania, gdyż nie mamy wpływu na aktualizacje i zmiany dokonywane w tych programach.

Elmak Sp. z o. o. niniejszym oświadcza, że typ urządzenia radiowego TVBOX-02 jest zgodny z dyrektywą 2014/53/UE z dnia 16 kwietnia 2014 r.

Pełny tekst deklaracji zgodności UE jest dostępny pod następującym adresem internetowym: **www.savio.net.pl/do-pobrania** 

# **CE RoHS**

**Producent:** Elmak Sp. z o.o. Ul. Morgowa 81 35-323 Rzeszów www.elmak.pl www.savio.net.pl

## **Klauzula informacyjna dla klientów, kontrahentów** lto rectify, delete or limit processing of your data. You have **i reklamacji:**

Zgodnie z art. 13 ust. 1 i 2 ogólnego rozporządzenia o ochro- nie danych osobowych z dnia 27 kwietnia 2016 r. Parlamentu Europejskiego i Rady (UE) 2016/679 (zwanego

rzającym Państwa dane osobowe jest Elmak Sp. z o.o., z siedzibą: ul. Morgowa 81; 35-323 Rzeszów.

Ze Specjalistą ds. Ochrony Danych Osobowych (SODO) można się

skontaktować z wykorzystaniem poczty tradycyjnej pod adresem: SODO,

Elmak Sp. z o.o., ul. Morgowa 81; 35-323 Rzeszów, poczty elektronicznej, pod adresem e-mail sodo@elmak.pl, oraz telefonicznie, pod numerem +48 (17) 854 98 14. Państwa dane osobowe będą przetwarzane w celu realizacji umowy na podstawie art. 6 ust. 1 lit. b) przytoczonego wcześniej<br>rozporządzenia, w zakresie wynikającym z przepisów skarbowo-finansowych. Odbiorca Państwa danych osobowych. są podmioty uprawnione do uzyskania danych osobowych na podstawie przepisów prawa i podmioty przetwarzające realizujące usługi na rzecz Elmak Sp. z o.o. Państwa dane osobowe będą przechowywane w oparciu o uzasadniony interes realizowany przez Administratora. Posiadają Państwo prawo żądania dostępu do treści swoich danych, prawo ich<br>sprostowania, usuniecia, ograniczenia przetwarzania. Posiadają Państwo prawo wniesienia skargi do organu nadzorcze- go jeżeli uznają Państwo prawo wniesienia skargi do organu nadzorczeprzepisy RODO. Podanie przez Państwa danych osobowych jest dobrowolne, jednakże odmowa podania danych może skutkować odmową zawarcia umowy lub jej rozwiązaniem. Przetwarzanie podanych przez Państwa danych osobowych nie będzie podlegało zautomatyzowanemu podejmowaniu decyzji, w tym profilowaniu, o którym mowa w art. 22 ust. 1 i 4 ogólnego rozporządzenia o ochronie danych osobowych z dnia 27 kwietnia 2016 r.

### **Information for customers and contractors and communication regarding complaints:**

Pursuant to Article 13 section 1 and 2 of the General Data ment and of the Council of 27 April 2016 (hereinafter referred to as GDPR), please be advised that Elmak Sp. z o.o., with its registered seat at ul. Morgowa 81; 35-323 Rzeszów becomes the Administrator of your personal data. The Specialist for General Data Protection (SODO) can be contacted in writing to: SODO, Elmak Sp. z o.o., ul. Morgowa 81; 35-323 Rzeszów, via e-mail address: sodo@elmak.pl, and by phone at +48 (17) 854 98 14. Your personal data will be processed in order to perform the contract, in accordance with Article 6(1)(b) of the aforementioned regulation, to the extent resulting from tax laws and financial regulations. Recipients of your personal data include entities authorized by legal regulations to obtain personal data as well as processing entities providing services to Elmak Sp. z o.o. Your personal data will be stored on the basis of Administrator's legitimate interest. You have the right to access your data, and the right

Ithe right to lodge a complaint to the supervisory body if you believe that the processing violates the GDPR. The provision of personal data is voluntary, however, a failure to provide such data may result in a refusal to conclude or in termination of a contract. Your personal data will not be subjected to automated decision making, including profiling referred to in Article 22 section 1 and 4 of the GDPR of April 27, 2016.

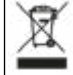

#### **Informacja o utylizacji urządzeń elektrycznych i elektronicznych Information of the utilization of electrical and electronic equipment**

Ten symbol oznacza, że zgodnie z dyrektywą Unii Europej- skiej 2012/19/UE, urządzeń elektrycznych i elektronicznych nie należy wyrzucać razem z innymi odpadami domowymi. Urządzenia należy przekazać do lokalnego punktu zbierania tego typu odpadów lub do centrum odzysku surowców wtórnych . W celu uzyskania informacji o dostępnych na Państwa terenie metodach utylizacji, należy skontaktować się z władzami lokalnymi. Nieprawidłowa utylizacja odpadów jest zagrożona karami przewidzianymi prawem obowiązującym na danym terenie. Prawidłowa utylizacja urządzeń pomoże |uniknąć negatywnych skutków grożących środowisku i ludz-<br>|kiemu zdrowiu w przypadku utylizacji niewłaściwej.

This symbol means that in according with European Union directive 2012/12EU, electrical and electronic equipment should not be disposed of with other household waste. The equipment should be sent to a local collection point for this type of waste or to a recycling center. Please contact your local authority for information on available disposal methods.<br>Importer disposal of waste is threatened by the penalties provided for by law in force in the given area. Proper disposal of equipment will help to avoid the negative effects that threaten the environment and human health, in the event of improper utilization.

- **DE** Das Benutzerhandbuch in Ihrer Sprache finden Sie unter: www.savio.net.pl/en/download
- **UA** Посібник користувача вашою мовою доступний за адресою: www.savio.net.pl/en/download
- **RO** Manualul de utilizare în limba dvs. este disponibil la: www.savio.net.pl/en/download
- **HU** Az Ön nyelvén található felhasználói kézikönyv a következő címen érhető el: www.savio.net.pl/en/download
- **CS** Uživatelská příručka ve vašem jazyce je k dispozici na adrese: www.savio.net.pl/en/download
- **SK** Používateľská príručka vo vašom jazyku je k dispozícii na: www.savio.net.pl/en/download
- **RU** Руководство пользователя на вашем языке доступно по адресу: www.savio.net.pl/en/download
- **LT** Vartotojo kalba jūsų kalba galima rasti: www.savio.net.pl/en/download
- **SE** Användarmanualen på ditt språk finns på: www.savio.net.pl/en/download
- **HR** Korisnički priručnik na vašem jeziku dostupan je na: www.savio.net.pl/en/download
- **GR** Το εγχειρίδιο χρήσης στη γλώσσα σας είναι διαθέσιμο στη διεύθυνση: www.savio.net.pl/en/download
- **LV** Lietotāja rokasgrāmata jūsu valodā ir pieejama vietnē: www.savio.net.pl/en/download